# **Hochschultag 2022 Workshop: Digitale Barrierefreiheit**

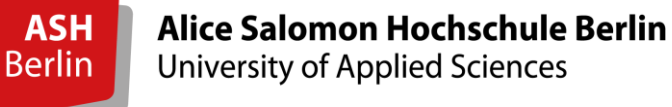

Aya Schamoni, Christoph Weipert, Daniel Klenke 1

### **Take-Home-Messages**

### **Unsere Leitfragen für diesen Workshop:**

- Wohin wollen wir uns entwickeln? (Welche Strukturen braucht die ASH Berlin, um digitale Barrieren abzubauen?)
- Was sind für uns die nächsten Schritte auf dem Weg zu mehr Digitaler Barrierefreiheit / Inklusion?

#### **Bitte aufkommende Gedanken oder Ideen zu den Leitfragen während des Workshops aufschreiben!**

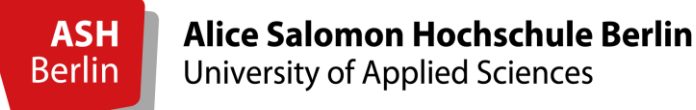

# **Überblick**

- Thematische Schwerpunkte und Ablauf dieses Workshops
- Grundlagen digitaler Barrierefreiheit
- Assistive Technologien am Beispiel von Screen-Readern
- Barrierefreie Word-Dokumente
- Barrierefreie PowerPoint-Foliensätze
- Barrierefreier PDF-Export
- Barrierefreie Bilder & Grafiken (Alternative Bildbeschreibungen)
- Barrierefreie Videos (Untertitel, Audiodeskriptionen)

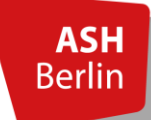

# **Barrierefreie Videos im Hochschulkontext (Folie 1)**

### **Produktionskontext**

- 
- 

### **Einsatzkontext**

- a) Einsatz im Seminarraum  $\rightarrow$  1. Untertitel + 2. Audiodeskription
- 
- a) Eigenproduktion in der Lehre  $\rightarrow$  Vorplanung barrierefreie Produktion
- b) Externe Produktion  $\rightarrow$  Auswahl oder ggf. barrierefreie Umgestaltung

- 
- b) Einsatz als webbasiertes Video  $\rightarrow$  3. barrierefreies Mediaelement (Webauftritt)

# **Barrierefreie Videos im Hochschulkontext (Folie 2)**

#### Untertitel:

- Taube und gehörlose Menschen sowie Menschen mit Hörbeeinträchtigungen, die lautsprachlich orientiert sind
- Menschen, die mit der Sprache des Videos nicht vertraut sind

#### Audiodeskription:

• Blinde Menschen und Menschen mit Sehbeeinträchtigungen, wenn bildsprachliche Elemente für das Verständnis des Videos notwendig sind!

#### Gebärdensprachübersetzung:

• Taube und gehörlose Menschen sowie Menschen mit Hörbeeinträchtigungen, die gebärdensprachlich orientiert sind

Translationswissenschaftliche Methode mit

Audiodeskriptionsdilemma:

deskriptive oder narrative Methode und begrenzter Zeitraum in den Sprechpausen

### **Aufteilung des Workshops?**

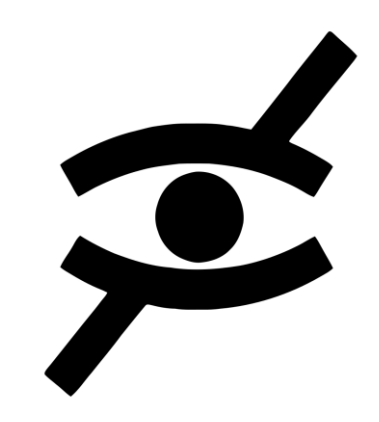

Möchte jemand Audiodeskription und barrierefreie Videos vertiefen und ausprobieren?

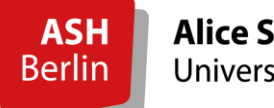

### **Allgemeines: Kontraste / Farbkontraste**

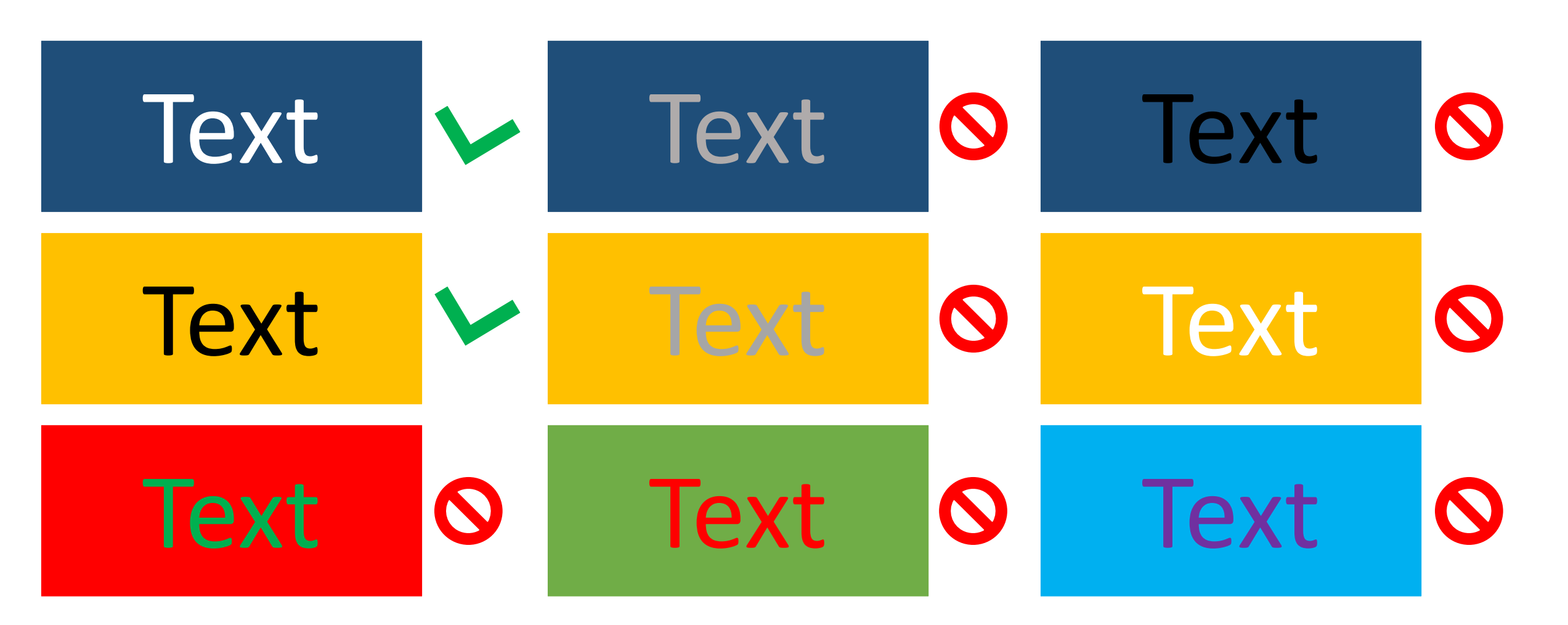

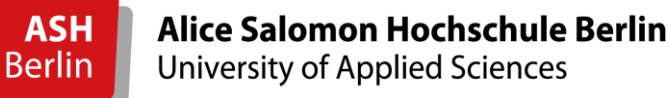

7

### **Allgemeines: Schriftart**

Serifenlose Schriftarten (für Bildschirmdarstellungen)

Arial: serifenlose Schrifart Calibri: serifenlose Schrifart

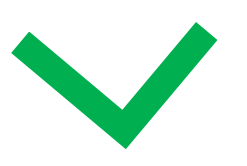

Serifenschriftarten (für Druckdarstellungen)

Times New Roman: Serifenschrifart

Cambria: Serifenschrifart

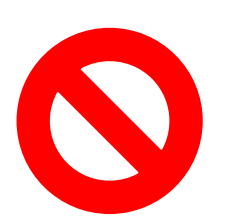

### **Allgemeines: Screen-Reader**

- Nutzer\_innen von Screen-Readern benötigen für die Navigation eine logische Dokumentenstruktur und zusätzliche Metadaten (Tags).
- Beispiel HTML-Tags:
	- $\cdot$  <h1> Überschrift 1 </h1>
	- <h2> Überschrift 2 </h2>
	- <a href="www.ash-berlin.eu">Webseite der ASH Berlin</a>
- Mit der Verwendung von Formatvorlagen werden derartige Tags in Word und PowerPoint automatisch generiert (bleiben für die Autor\_innen jedoch weitgehend unsichtbar)
- Beim PDF-Export muss darauf geachtet werden, dass diese Tags mit exportiert werden (beim PDF-Export für den Druck werden die Tags in der Regel gelöscht)

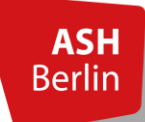

# **Barrierefreie Word-Dokumente (Folie 1)**

#### **Folgende Aspekte sollten vor dem PDF-Export beachtet und überprüft werden:**

- Überschriften (Formatvorlagen und logische Ordnungsstruktur)
- Vermeiden von Leerzeilen
- Listen (Verwendung der automatischen Listenfunktion)
- Tabellen (Einstellung der Tabellenzellen & Tabellenüberschriften)
- Sprache (korrekte Spracheinstellungen der Textelemente)
- Deaktivierte Silbentrennung
- Aussagekräfte Linkbezeichnungen (sofern der eigentliche Link nicht aussagekräftig ist)
- Alternative Bildbeschreibungen (wird im Anschluss konkreter thematisiert)
- Automatische Barrierefreiheitsprüfung

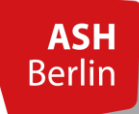

### **Barrierefreie Word-Dokumente (Folie 2)**

### **Weitere Hinweise:**

● Überschriften sind für Screen-Reader die zentralen Navigationspunkte des Dokumentes. Je mehr Überschriften ein Dokument enthält, desto besser lässt sich die Struktur der Inhalte erfassen. Bei längeren Texten sollte zusätzlich ein automatisches Inhaltsverzeichnis generiert werden.

● Durch den Export von Word-Fußnoten in ein PDF-Dokument können erhebliche Probleme bezüglich der Barrierefreiheit auftreten. Nutzen Sie wenn möglich Endnoten statt Fußnoten.

● Fazit: Die durchgängige Verwendung und Anpassung von Word-Formatvorlagen ist ein zentraler Bestandteil zur Gestaltung barrierefreier Word-Dokumente. Erstellen Sie sich daher zunächst eine eigene Formatvorlage für barrierefreie Word-Dokumente oder nutzen Sie die bereitgestellten Vorlagen: [ASH Webseite Digitale Barrierefreiheit](https://www.ash-berlin.eu/hochschule/organisation/digitale-lehre/digitale-barrierefreiheit/)

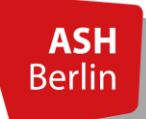

# **Barrierefreie PowerPoint-Foliensätze (Folie 2)**

#### **Folgende Aspekte sollten vor dem PDF-Export beachtet und überprüft werden:**

- Folientitel / Überschriften (Anwendung von Formatvorlagen, Überschriften auf jeder Folie)
- Lesereihenfolge (korrekte Anordnung der Elemente)
- Listen (Verwendung der automatischen Listenfunktion)
- Tabellen (Einstellung der Tabellenzellen & Tabellenüberschriften)
- Sprache (korrekte Spracheinstellungen der Folien)
- Aussagekräfte Linkbezeichnungen (sofern der eigentliche Link nicht aussagekräftig ist)
- Animationen (Animationen entfernen)
- Alternative Bildbeschreibungen (wird im Anschluss konkreter thematisiert)
- Automatische Barrierefreiheitsprüfung

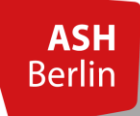

### **Barrierefreie PowerPoint-Foliensätze (Folie 1)**

#### **Weitere Hinweise:**

● Fazit: Die durchgängige Verwendung und Anpassung von PowerPoint-Formatvorlagen ist ein zentraler Bestandteil zur Gestaltung barrierefreier PowerPoint-Foliensätze. Erstellen Sie sich daher zunächst eine eigene Formatvorlage für barrierefreie PowerPoint-Foliensätze oder nutzen Sie die bereitgestellten Vorlagen: [ASH Webseite Digitale Barrierefreiheit](https://www.ash-berlin.eu/hochschule/organisation/digitale-lehre/digitale-barrierefreiheit/)

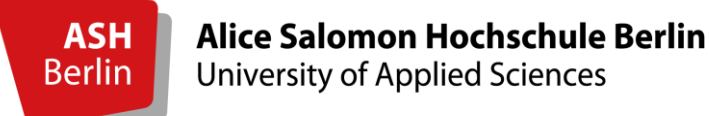

### **Barrierefreier Word-PDF-Export (Word 2016)**

• Datei → Exportieren → PDF/XPS erstellen → Optionen (nicht über die Druckfunktion!)

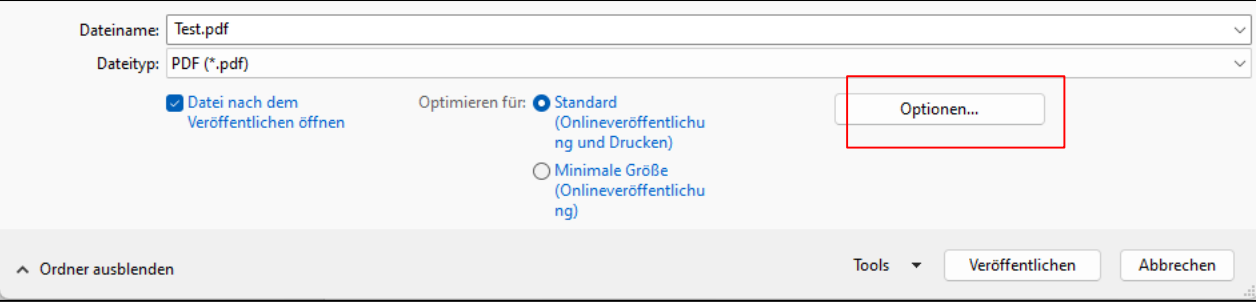

- Häkchen setzen bei:
	- Textmarken erstellen mithilfe von: Überschriften
	- Dokumenteneigenschaften
	- Dokumentenstrukturtags für Barrierefreiheit
- Häkchen rausnehmen bei:
	- Text als Bitmap speichern....

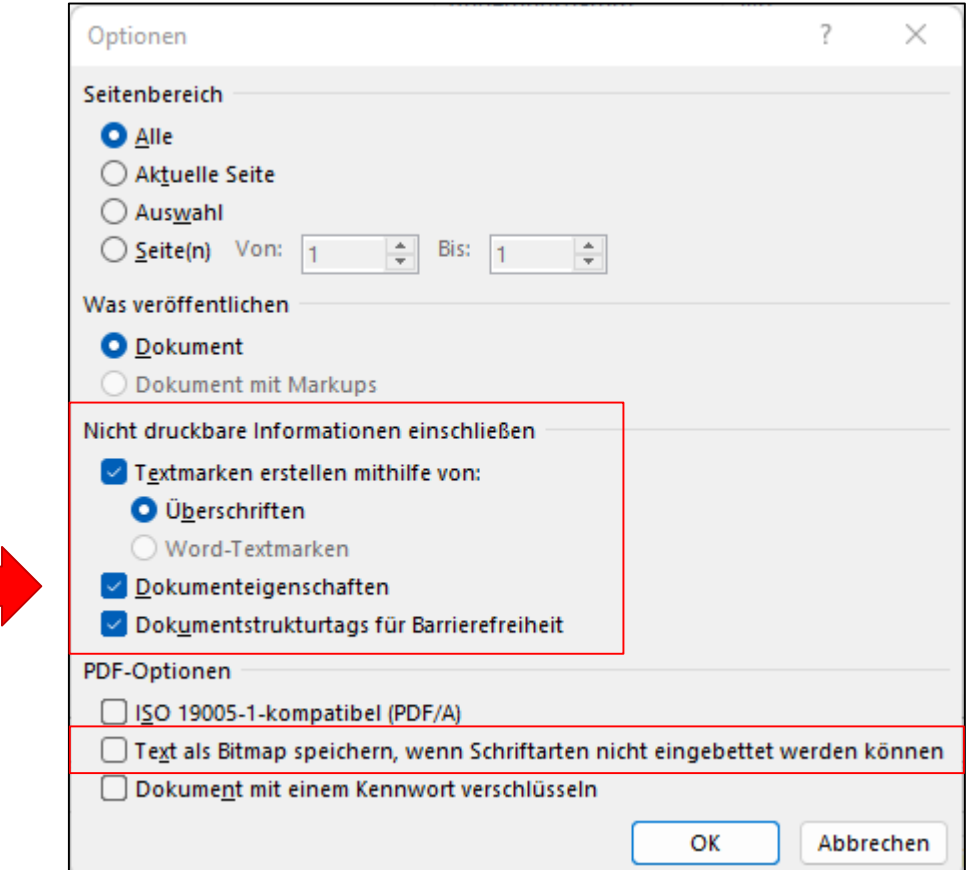

### **Barrierefreier PowerPoint-PDF-Export (PowerPoint 2016)**

• Datei → Exportieren → PDF/XPS erstellen → Optionen (nicht über die Druckfunktion!)

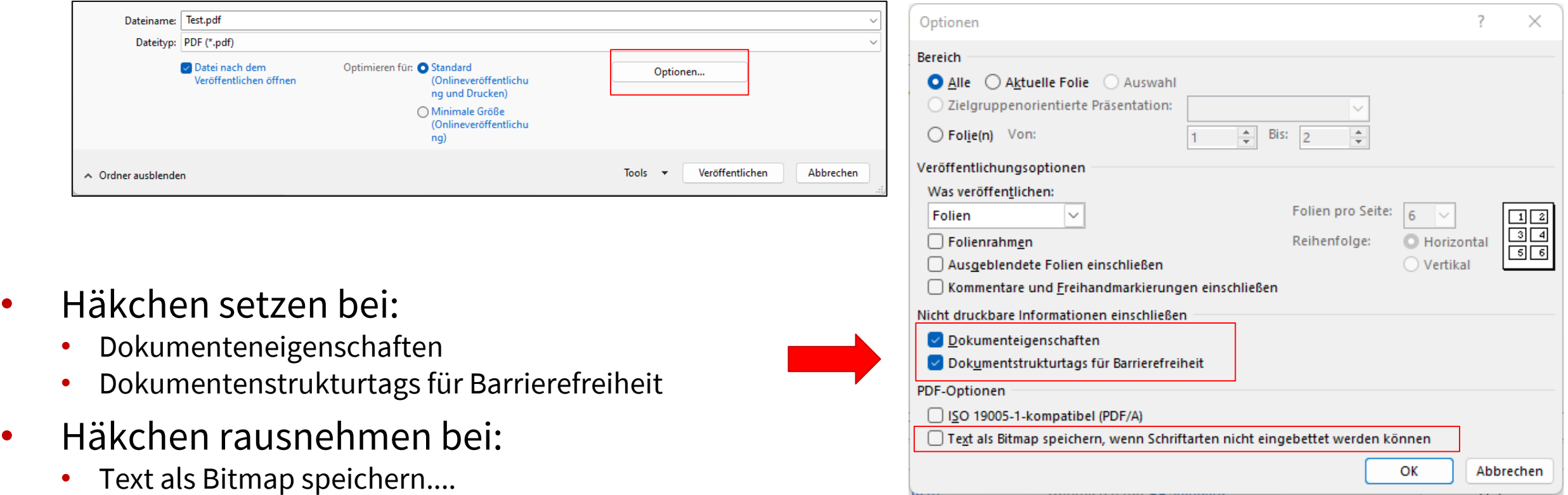

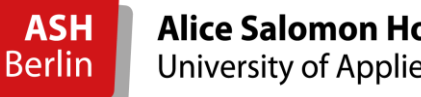

# **Handreichungen**

- [Agiles Netzwerk für sehbeeinträchtigte Berufstätige](https://www.agnes-at-work.de/wissen/handreichungen/)
	- [Quick Guide: barrierefreie](https://www.agnes-at-work.de/download/4197/) Word-Dokumente
	- [Quick Guide: barrierefreie](https://www.agnes-at-work.de/download/4204/) PowerPoint-Folien
- ASH- [Webseite "Digitale Lehre" \(Unterbereich Digitale Barrierefreiheit](https://www.ash-berlin.eu/hochschule/organisation/digitale-lehre/digitale-barrierefreiheit/))

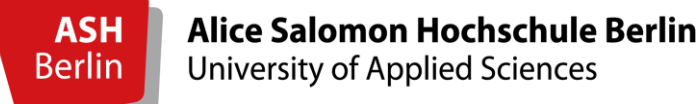

### **Alternative Bildbeschreibungen (PowerPoint 2016)**

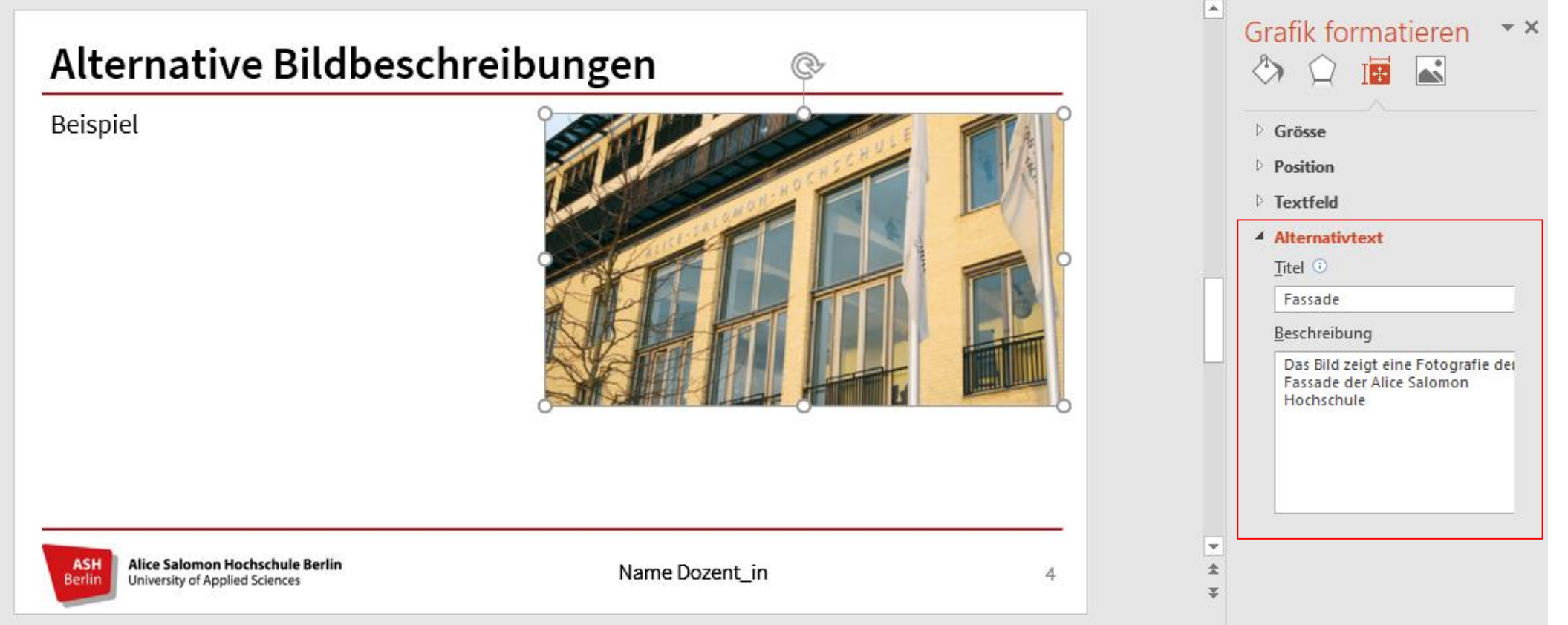

**Hinweis:** Unter Word & PowerPoint (ab Version 2019) haben Sie auch die Möglichkeit, die Bilder als "dekorativ" zu markieren. Diese Elemente werden dann vom Screen-Reader ignoriert.

# **Alternative Bildbeschreibungen**

- Alternativtexte (kurz Alt-Texte) stellen dem Screen-Reader Informationen über ein Bild bereit
- verbale Umsetzung einer subjektiven Bildwahrnehmung >> es gibt nicht den Alternativtext
- kontextabhängige und kontextunabhängige Formulierung möglich >> Funktion des Bildes?
- Es gibt keine vorgeschriebene Länge für Alt-Texte (etwa 115 Zeichen als Orientierung) >> Beschreibung variiert ja nach Bildtyp

# **Alternative Bildbeschreibungen: Aufgabe**

- Beim Erstellen eines Alt-Textes helfen folgende Fragen
- Um welchen Bildtyp handelt es sich?
- Foto/ Diagramm/ Cartoon
- Welche Funktion hat das Bild?
- Dekorativ/ Illustrativ/ Informativ
- Wer ist der/ die Adressat\*in der Bildbeschreibung

### **Abschlussrunde / Take-Home-Messages**

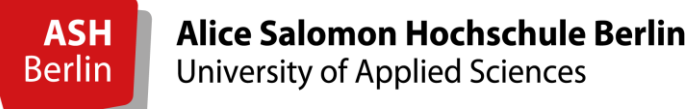